# **Darksite API Documentation**

*Release v0.0.0*

**UNC Darkside**

**Jan 11, 2019**

## **Contents**

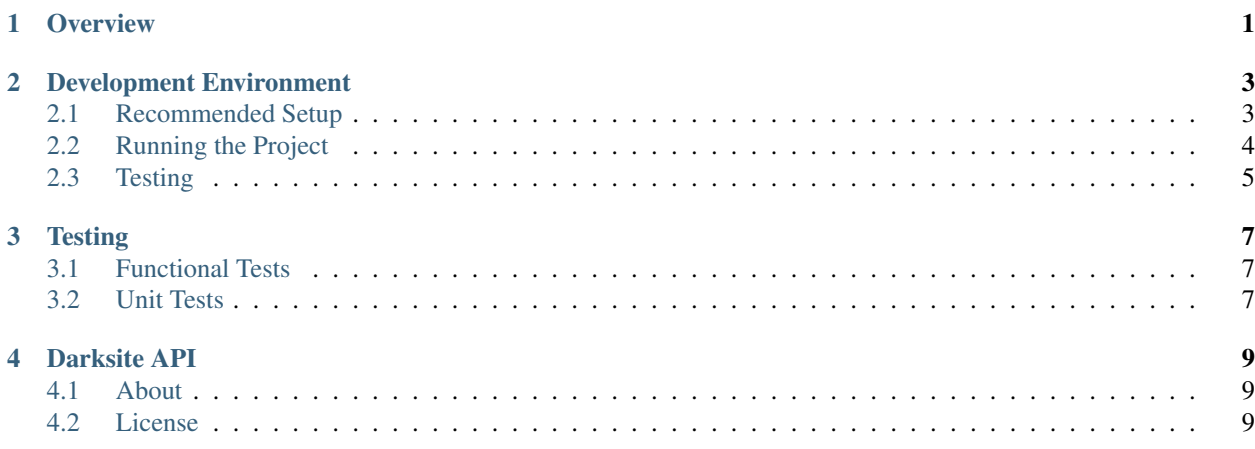

**Overview** 

<span id="page-4-0"></span>The Darksite API is a content management system built specifically to manage content for UNC Darkside's website. The resources are exposed through a GraphQL endpoint which allows for querying exactly as much or as little information as required.

### Development Environment

<span id="page-6-0"></span>As a Python project, there are certain steps we recommend for setting up your developer environment.

### <span id="page-6-1"></span>**2.1 Recommended Setup**

These steps will walk you through setting up our recommended developer environment.

#### **2.1.1 Tooling**

The following tools are required for our recommended environment setup:

- 1. Python 3.6
- 2. Pip
- 3. Pipenv

#### **2.1.2 Source Code**

The first step is to clone the source code from GitHub. You can clone the project using SSH or over HTTPS.

```
# Over SSH (Recommended)
git clone git@github.com:UNCDarkside/DarksiteAPI
```
Or,

```
# Over HTTPS
git clone https://github.com/UNCDarkside/DarksiteAPI
```
Once you have the source code, cd into the repository.

cd DarksiteAPI

#### **2.1.3 Local Environment**

Our project requires a few environment variables to work correctly. We can set these properties in a . env file that is read before executing any pipenv command.

```
# .env
DJANGO_DEBUG=true
DJANGO_MEDIA_ROOT=/path/to/your/clone/darksite/media
```
#### **2.1.4 Install Dependencies**

We use Pipenv to manage our dependencies. We recommend installing all the development requirements, but if you only want to run the project locally you can omit the  $-\text{dev flag}$ .

```
pipenv install --dev
```
#### **2.1.5 Code Style**

We use a combination of *black* and *flake8* to ensure the code style for the project is consistent. These tools are used by our CI process to check every pushed commit. To ensure code is well-formatted before we push it, we use the *pre-commit* tool. After installing it, it will format your code on every commit.

pipenv run pre-commit install

#### <span id="page-7-0"></span>**2.2 Running the Project**

To run the application locally, run the database migrations and then start the application.

```
pipenv run darksite/manage.py migrate
pipenv run darksite/manage.py runserver
```
This will launch the application locally on http://localhost:8000.

Note: You must run the migrate command whenever additional migrations are added to the source. The runserver command will log a warning if you forget to do this, and any new logic relying on the presence of the new tables will cause crashes.

#### **2.2.1 First Time Setup**

The first time you run the project, you will want to create a super-user that you can use to access the admin interface.

pipenv run darksite/manage.py createsuperuser

## <span id="page-8-0"></span>**2.3 Testing**

The project has a comprehensive test suite to ensure correctness. Tests are run using pytest. For more information on our testing process, see the *[Testing](#page-10-0)* page.

```
# Unit Tests
pipenv run pytest darksite/
# Functional Tests
pipenv run pytest darksite/functional_tests/
```
#### **Testing**

<span id="page-10-0"></span>This project has a comprehensive test suite used to ensure correctness. The test suite is run using [pytest.](https://docs.pytest.org/en/latest/)

#### <span id="page-10-1"></span>**3.1 Functional Tests**

Functional, or end-to-end (E2E), tests are arguably the most important tests we have in the project. As a general rule, we write a functional test to cover each use case a consumer of the API would have. The role of these tests is to ensure that these use cases are runnable while making no assumptions about the internal workings of the application. Because these tests do not have any knowledge of internal workings, they are not designed to cover every edge case.

Note: The required functional tests for a feature can typically be pulled from the "Acceptance Tests" section of the related GitHub issue.

These E2E tests are placed in the darksite/functional tests/ directory. This directory is organized loosely by "feature" and is not necessarily correlated to the organization of the apps that make up the Django project.

Since these tests take much longer to run than the unit tests, they must be targeted specifically in order to run them.

pipenv run pytest darksite/functional\_tests/

#### <span id="page-10-2"></span>**3.2 Unit Tests**

Each component of the project also has its own unit tests. These tests are much smaller than the functional tests and cover an isolated component. Because these tests require much less setup than the E2E tests, they are useful for covering edge cases and other scenarios that may be hard to set up without some knowledge of the application implementation.

Unit tests are located in the test/ directory of each app, and are organized such that there is a directory for each module (.py file) and each function or class has a test file.

To run the unit tests, point pytest at the darksite directory and it will find and run all the unit tests. You can also execute a specific test file or only tests that match a certain name.

```
# All unit tests
pipenv run pytest darksite/
# Unit tests from a specific file
pipenv run pytest darksite/account/test/models/test_user_model.py
# Tests that have "user" in their name
pipenv run pytest -k user darksite/
```
Darksite API

<span id="page-12-0"></span>API Root <https://api.uncdarkside.cdriehuys.com/graphql/> Documentation <https://darksiteapi.readthedocs.io>

### <span id="page-12-1"></span>**4.1 About**

This project is the GraphQL API that powers UNC Darkside's website.

### <span id="page-12-2"></span>**4.2 License**

This project is licensed under the [MIT License.](https://github.com/UNCDarkside/DarksiteAPI/blob/master/LICENSE)